# **Call Statistics Maintenance**

This function is used to obtain statistical information on which Natural objects were invoked during the execution of an application, and information on how often an object was invoked. Call statistics are deleted after resetting the debug environment.

- **To invoke the call statistics maintenance function** 
	- In the **Debug Main Menu** enter function code C.

Or: Enter the following direct command:

**CS**

The **Call Statistics Maintenance** menu is displayed.

The functions provided in the **Call Statistics Maintenance** menu are explained in the following section whereas all print functions are described in *[Print Objects](#page-2-0)*.

- [Set Test Mode ON/OFF](#page-0-0)
- [Set Call Statistics ON/OFF](#page-0-1)
- [Display All Objects](#page-1-0)
- [Display Called Objects](#page-1-1)
- [Display Non-Called Objects](#page-2-1)
- [Print Objects](#page-2-0)

### <span id="page-0-0"></span>**Set Test Mode ON/OFF**

See the section *Switch Test Mode On and Off*.

### <span id="page-0-1"></span>**Set Call Statistics ON/OFF**

When executing a Natural object with **call statistics** set to ON, all calls made to a specific object are counted and the resulting statistics can afterwards be displayed or printed.

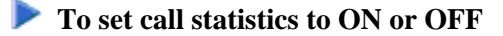

In the **Call Statistics Maintenance** menu, enter function code C to activate or deactivate call statistics.

Or:

Enter one of the following direct commands:

**SET CALL ON**

or

**SET CALL OFF**

**Note:**

If the **call statistics** function is switched off and no call statistics have been created or call statistics have been deleted by resetting the debug environment, the information stored for statement execution statistics (see *Statement Execution Statistics Maintenance*) is used for display. This allows you to detect the non-invoked Natural objects during the execution of an application.

## <span id="page-1-0"></span>**Display All Objects**

This function provides an overview of the call frequency of all objects contained in a library.

 **To display the call frequency of all objects in a library**

In the **Call Statistics Maintenance** menu, enter function code 1 and a library name.

Or: Enter the following direct command:

**DISPLAY OBJECT library**

See also the syntax of DISPLAY in *Command Summary and Syntax*.

If you do not specify a library name, the library where you are currently logged on is assumed by default.

A **Display Call Statistics** screen similar to the example screen shown in **Display Called Objects** appears.

The **Display Call Statistics** screen lists all objects in the specified library and indicates their call frequency in the **Calls** column on the right-hand side. For each call statement, such as FETCH or CALLNAT, an entry with the name of the object and a counter variable is written into the debug buffer. The counter is then increased for each call of the corresponding object.

## <span id="page-1-1"></span>**Display Called Objects**

The screen invoked by this function corresponds to the **Display Call Statistics** screen, but only the objects that have been invoked are displayed.

**To display called objects of a library** 

In the **Call Statistics Maintenance** menu, enter function code 2 and a library name.

Or:

Enter the following direct command:

**DISPLAY CALL library**

See also the syntax of DISPLAY in *Command Summary and Syntax*.

#### The **Display Called Objects** screen appears:

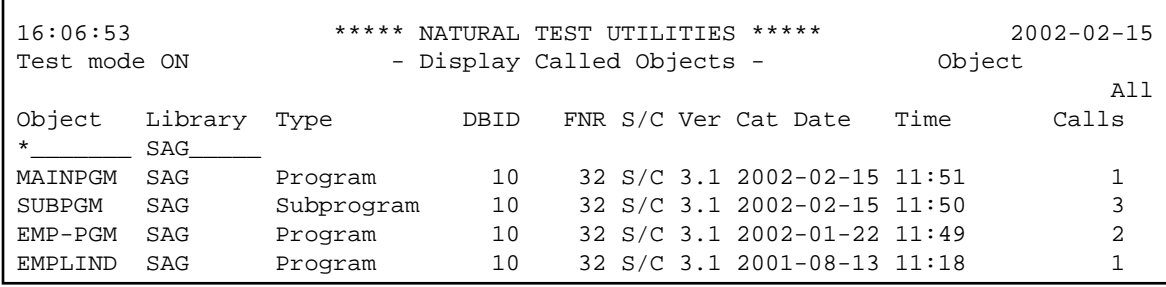

If you do not specify a library name, the library where you are currently logged on is assumed by default.

### <span id="page-2-1"></span>**Display Non-Called Objects**

The screen invoked by this function corresponds to the **Display Call Statistics** screen, but only the objects that have *not* been invoked are displayed.

#### **To display non-called objects**

In the **Call Statistics Maintenance** menu, enter function code 3 and a library name.

Or: Enter the following direct command:

#### **DISPLAY NOCALL library**

See also the syntax of DISPLAY in *Command Summary and Syntax*.

If you do not specify a library name, the library where you are currently logged on is assumed by default.

<span id="page-2-0"></span>For an example screen, see *Display Called Objects* above.

## **Print Objects**

With the print functions, you can directly route a generated list of call statistics to a printer or download the list to a PC. You specify a printer as the output device on the **User Profile** screen of the debugger. Use the debugger command PROFILE (see the section *Navigation and Information Commands*) to invoke this screen.

If you do not specify a library name, the library where you are currently logged on is assumed by default.

As indicated under *Print Options* below, to invoke one of the print functions, you can either enter a function code in the **Call Statistics Maintenance** menu, or enter a direct command.

### **Print Options**

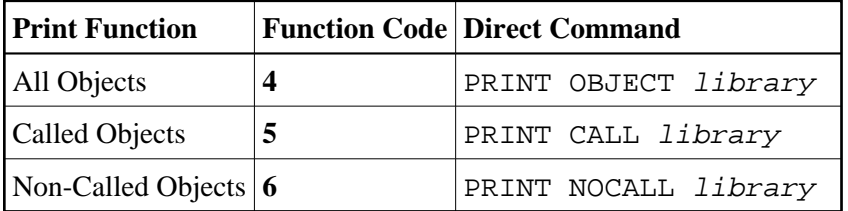

See also the syntax of PRINT in *Command Summary and Syntax*.

#### **Related Topic:**

*Example of Generating and Printing Statistics in Batch* in the section *Batch Processing*

### **Example of a PC Download**

If Entire Connection and Natural Connection are installed at your site, you can download a statistics list to a PC as described in the following instructions.

#### **To download a list to a PC**

1. At session start, specify the profile parameter PRINT as follows:

**PRINT=((1),AM=PC)**

2. After session start, activate the PC connection using the following terminal command:

**%+**

- 3. Invoke and activate the debugger.
- 4. Invoke the **User Profile** screen by entering the debugger command PROFILE (see *Navigation and Information Commands*).
- 5. On the **User Profile** screen, in the **Output device** field, replace the current entry by PCPRNT01 and choose PF3 (Exit) to save the settings.
- 6. Activate the **call statistics** function and execute the application for which you want the debugger to collect statistics data.
- 7. From the statistics screen, choose a print function.

In the Entire Connection window that appears, you can specify the output file and the PC directory.